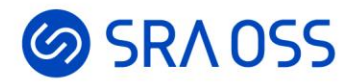

## Pgpool-II概要から導入・運用ノウハウまで徹底解説

2024/02/27

SRA OSS LLC 彭 博 (ペン ボ)

© 2024 SRA OSS LLC 1

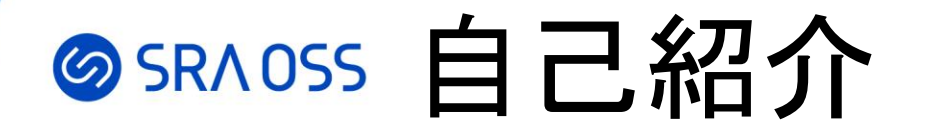

ペン ボ

- 名前: 彭 博 (Bo Peng) [pengbo@sraoss.co.jp](mailto:pengbo@sraoss.co.jp)
- 所属:SRA OSS LLC 基盤技術グループ
- 職務:
	- OSS技術サポート、ミドルウェア構築
	- PostgreSQLクラスタ管理ツールPgpool-II開発者

## SRAOSS 本セッションの流れ

- Pgpool-IIの概要および機能紹介
- Pgpool-IIの設定のポイントおよび運用のノウハウ
	- 構成の紹介
	- 安全運用のための設定
	- 障害時の対応など

## **SRAOSS Pgpool-IIとは**

- クライアントとPostgreSQLの間で動作するミドルウェア
- Pgpool Global Development Groupによって開発・メンテナンスされているOSS
- PostgreSQL単体では実現できない自動フェイルオーバー、負荷分散、コネクションプー リングなどの機能を提供
- ユーザは複数PostgreSQLサーバを意識せず、1台のように見える

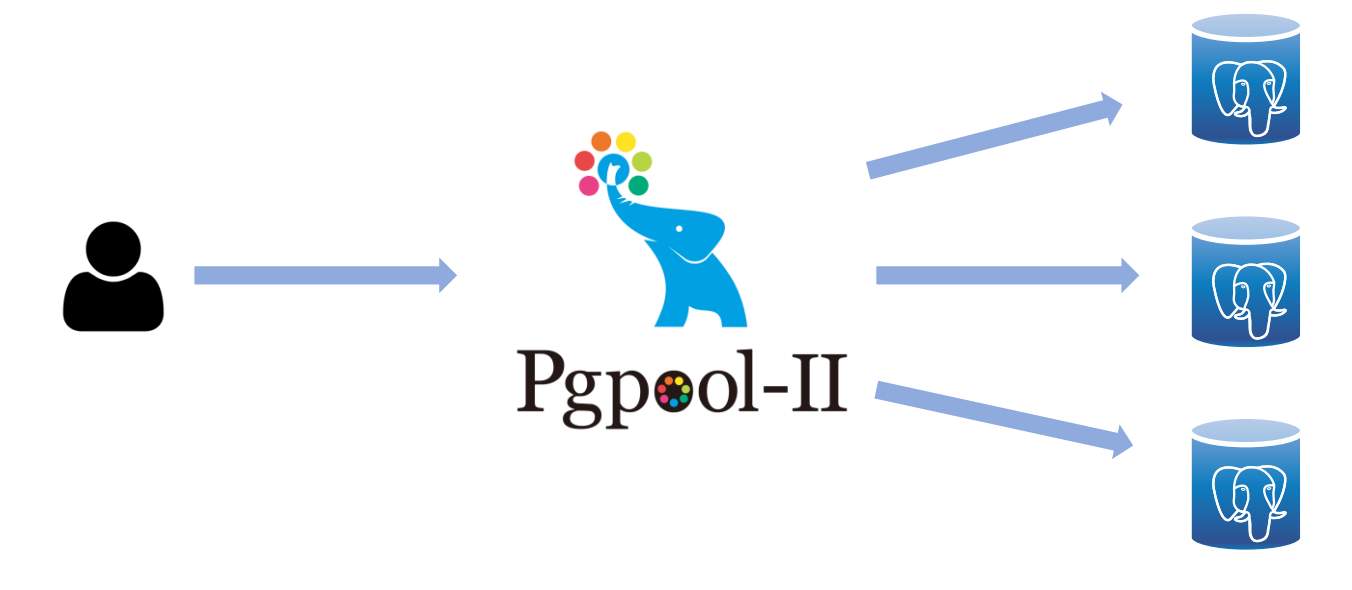

## SRAOSS Pgpool-IIの主な機能

- 参照クエリの負荷分散
- 自動フェイルオーバー
- Watchdog
- コネクションプーリング

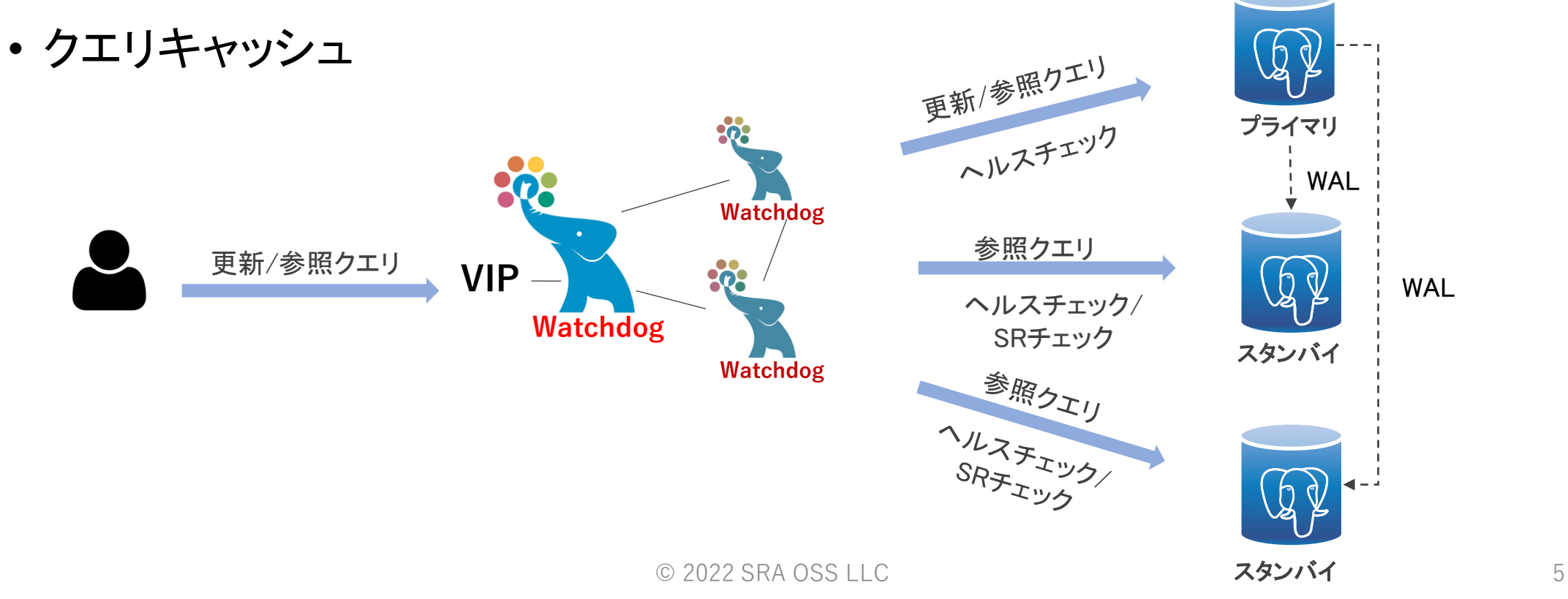

#### 自動フェイルオーバ **SRAOSS**

- Pgpool-IIは定期的に各PostgreSQLの状態を監視する
- PostgreSQLの障害を検知すると、フェイルオーバーを実行する

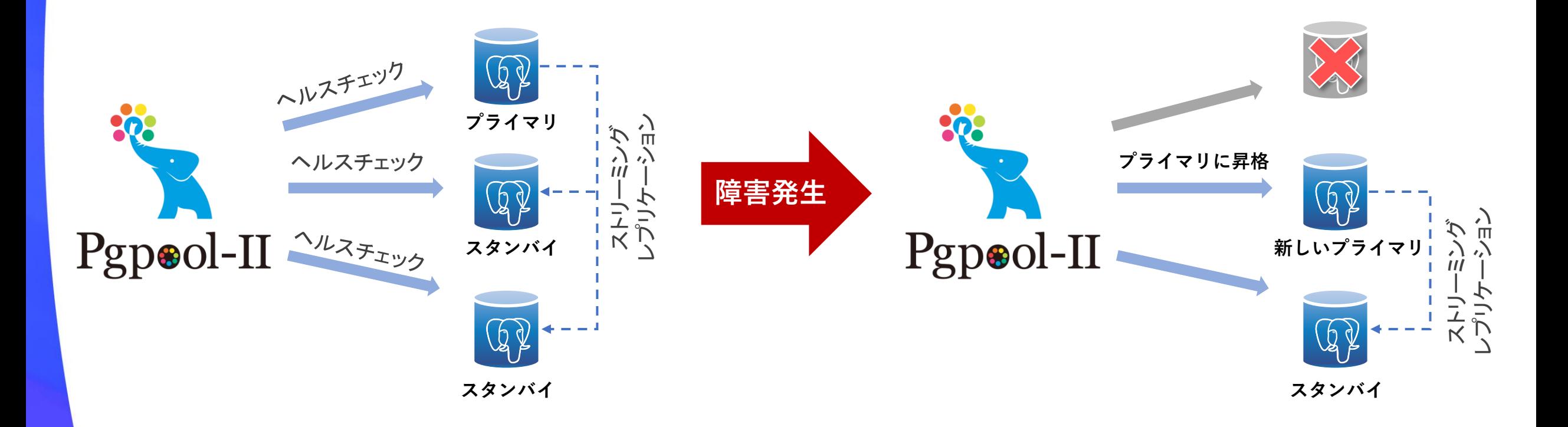

## SRAOSS 自動フェイルオーバー

### フェイルオーバー処理

- プライマリがダウンした場合
	- ダウンしたノードの状態を変更し(up->down) 、以下のパラメータに設定されている スクリプトを実行

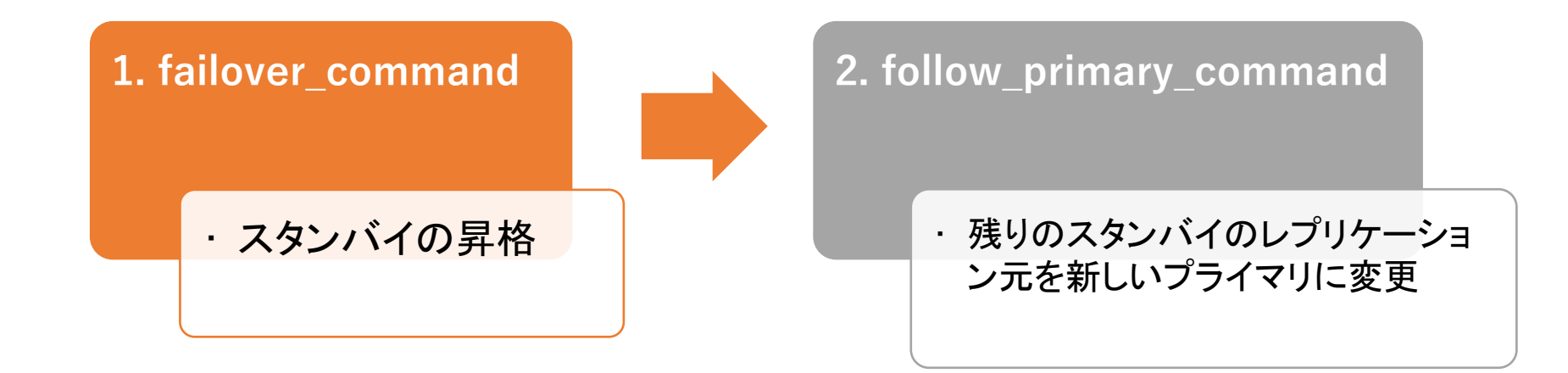

## **©SRAOSS Pgpool-IIの高可用性 (Watchdog)**

- Pgpool-IIの単一障害点を回避
- 複数のPgpool-IIがお互いに監視することで、Pgpool-IIを冗長化するための機能
- 定期的に他のPgpool-IIノードにハートビート信号を送信
- Pgpool-IIノードの障害が検出された際に、Watchdogは投票によって新しいリーダーを決定し、切り替える
- 仮想IPの自動切り替えにより、クライアントは常に同じIPでPgpool-IIにアクセスできる
- バックエンドノードのフェイルオーバーの動作を制御

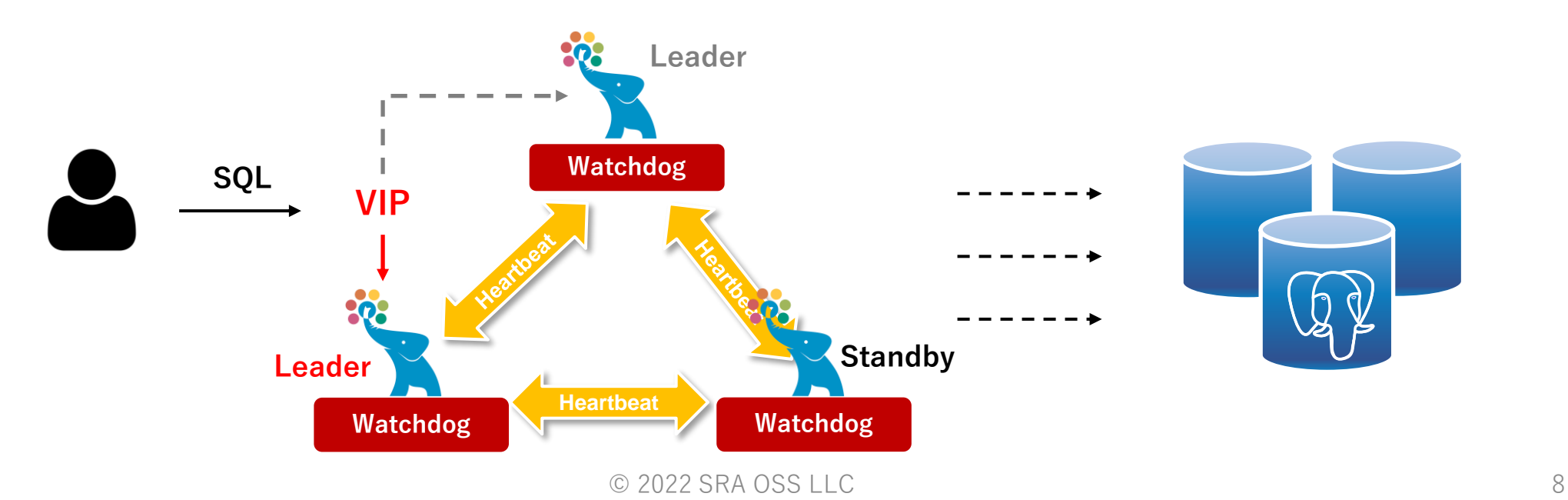

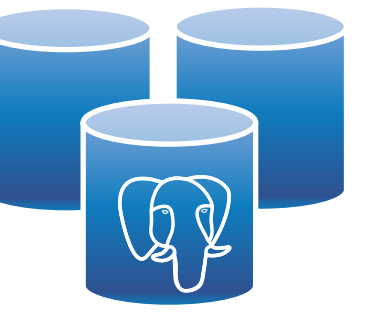

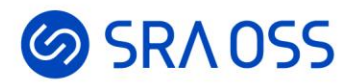

## **Pgpool-II**を安定稼働させるための設定・運用のポイント

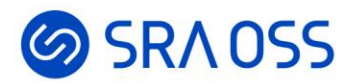

# **Pgpool-II/PostgreSQL**構成

## SRAOSS どのような構成にするか?

- Pgpool-IIは3台構成推奨だが、2台でも動作する
	- Pgpool-II 2台構成の場合、enable\_consensus\_with\_half\_votes = onにする必要がある
	- Pgpool-II 2台構成ではスプリットブレインのリスクがあるので、物理的に安定したネットワークでの利用を推奨
- PostgreSQLは2台でも、3台以上でも可
	- 3台以上の場合は構成が多少複雑だが、性能・可用性ともに向上
- Pgpool-IIとPostgreSQLは同一サーバ上でも、それぞれの別々のサーバ上でも構成可

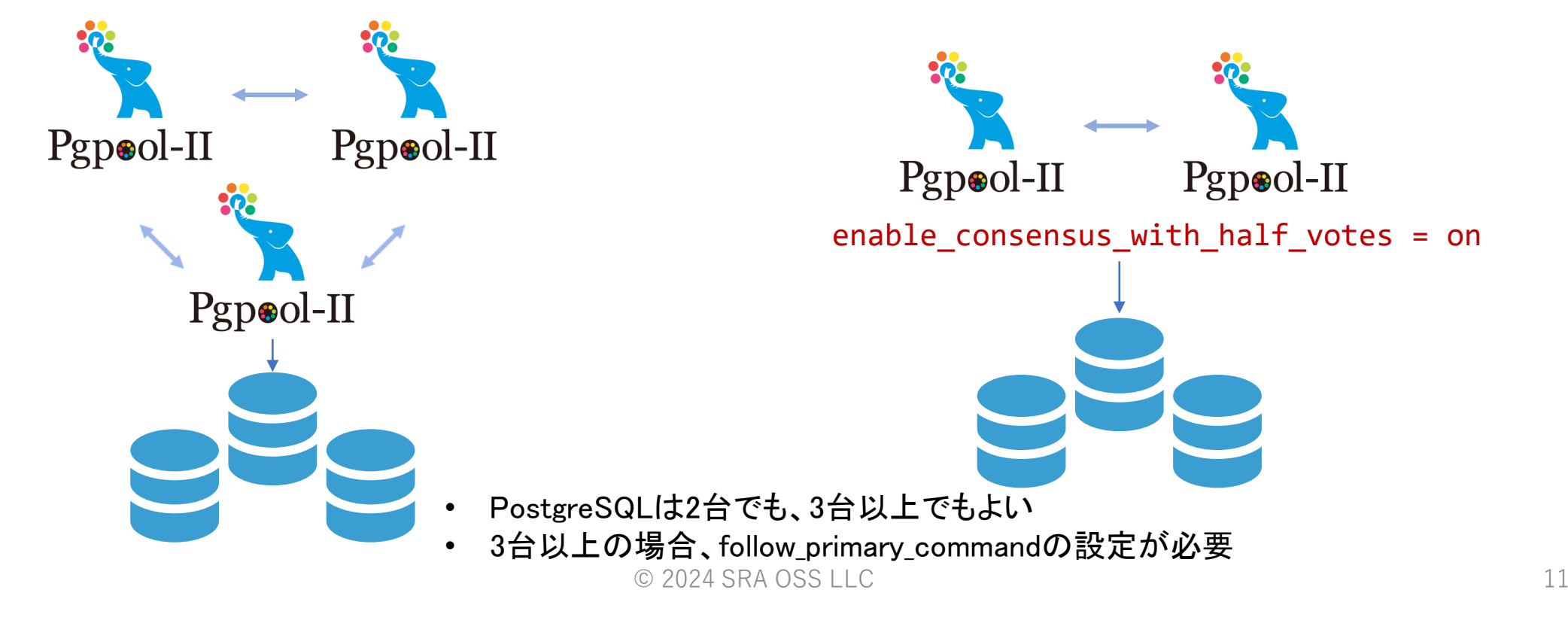

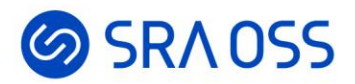

# 最大接続数・コネクションプール関連の設定

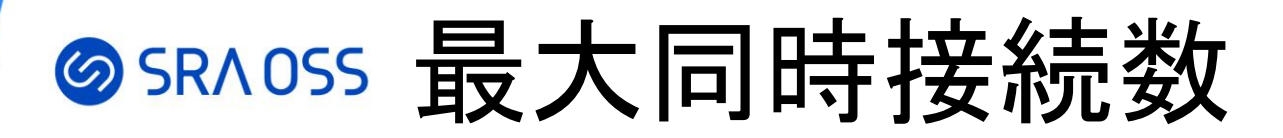

### Pgpool-IIコネクションプーリングの仕組み

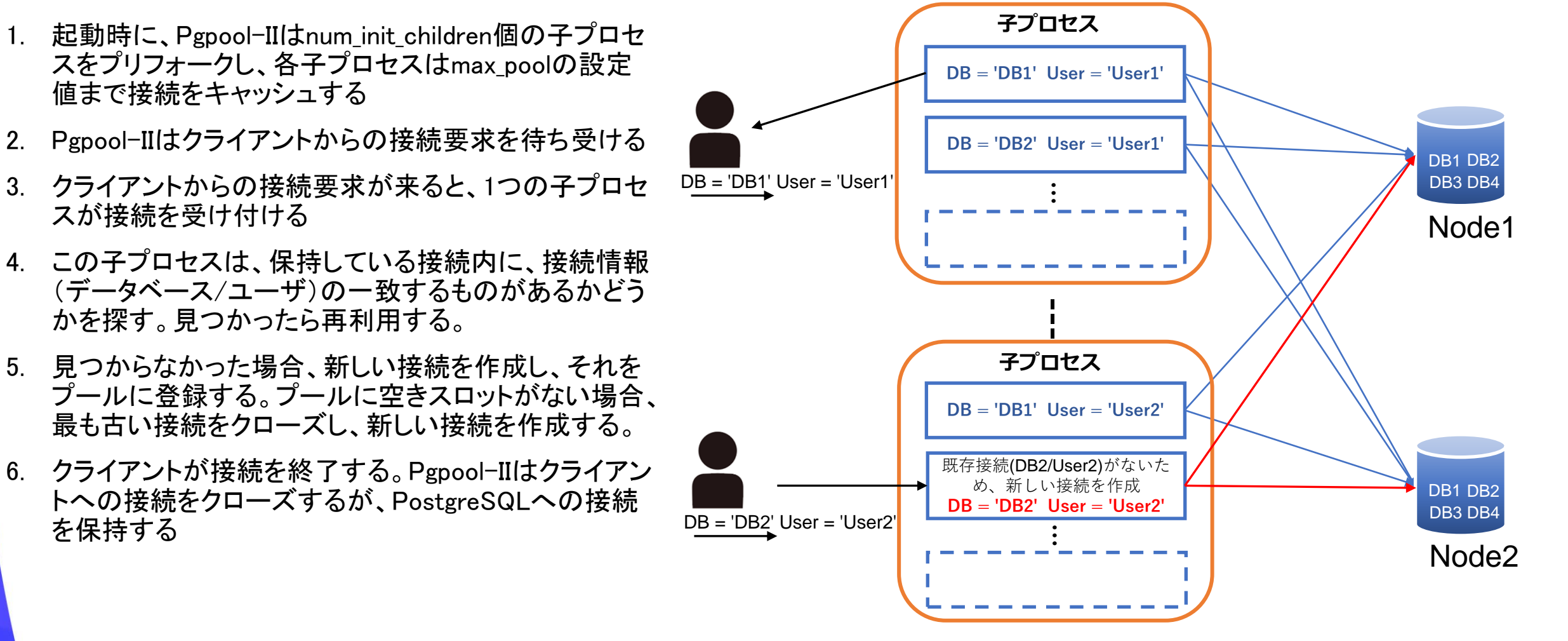

## **SRAOSS 最大同時接続数**

- Pgpool-IIはすべてのバックエンドに接続する
- 各バックエンドへの最大接続数は max\_pool \* num\_init\_children

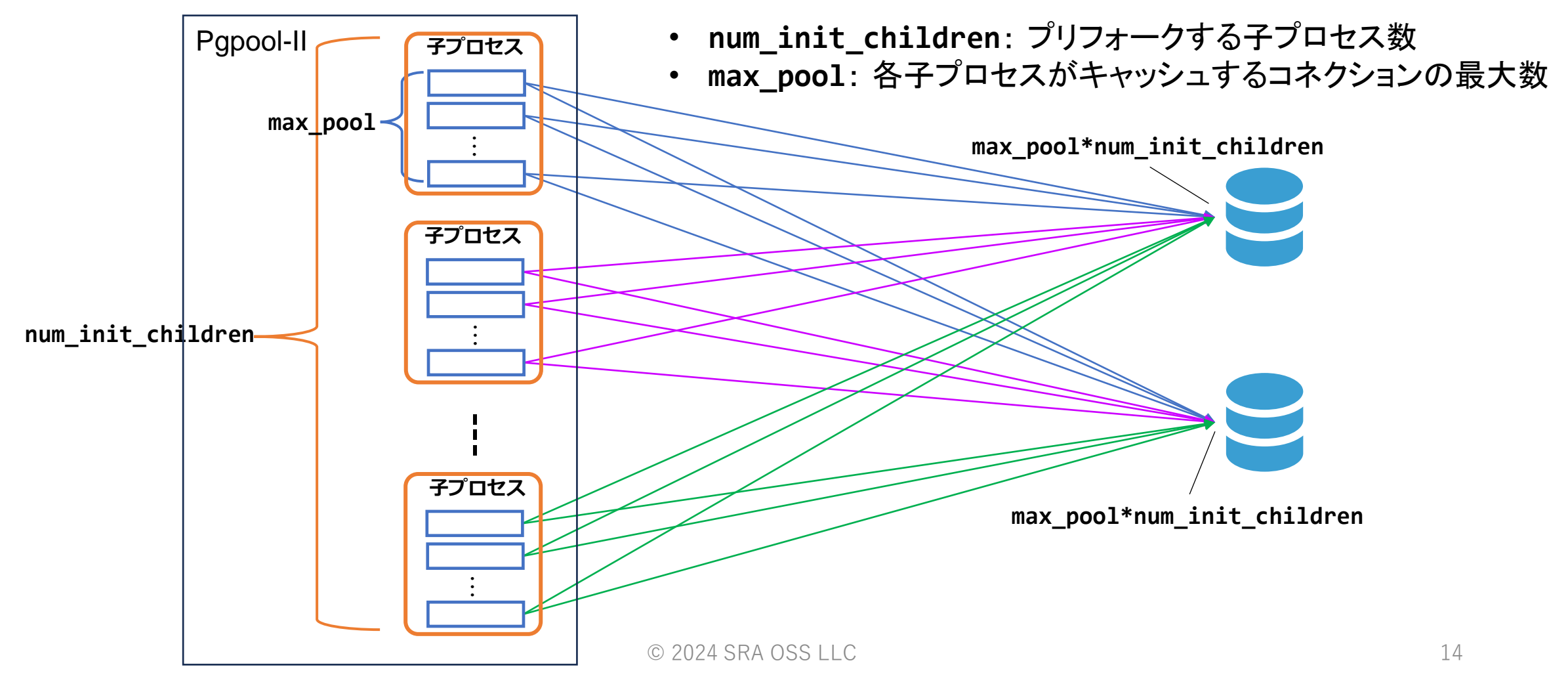

## **SRAOSS 最大同時接続数**

### 他に考慮すべき点

- PostgreSQLのスーパーユーザによる接続のために予約されている接続の数
- クエリのキャンセルを行うと、通常の接続とは別に新たな接続が張られる
- 旧WatchdogリーダーがPostgreSQLへの接続を終了する前に、新リーダーがPostgreSQLへ接続す るケースもあり得る

#### クエリのキャンセルを考慮しない場合

 $max\_pool$  \*  $num\_init\_children$  \*  $2$  <= (max connections - superuser\_reserved\_connections)

### クエリのキャンセルを考慮する場合

 $max$  pool  $*$  num init children  $*$  2  $*$  2  $\leftarrow$ 

(max\_connections - superuser\_reserved\_connections)

## SRAOSS コネクションプール関連設定

### アプリケーション側でもコネクションプールを利用する場合要注意

- アプリケーションがコネクションプール(例えば、Tomcat JDBCコネクションプール)を 使用している場合、Pgpool-IIへアイドル状態の接続が残る
- クライアントが前回のクエリからアイドル状態のまま、client\_idle\_limit以上経過した場 合、Pgpool-IIはそのセッションを切断する
- client\_idle\_limitの設定によりPgpool-IIが接続を切断した場合、次回アプリケーション がPgpool-IIにリクエストを送信しようとしたときに、エラーが発生する

## 対策**(Tomcat JDBC**コネクションプールの場合**)**

アイドル接続の生存期間を設定

minIdle="0"

timeBetweenEvictionRunsMillis="5000" (デフォルト)

```
minEvictableIdleTimeMillis="60000" (デフォルト)
```
#### 接続を検証

timeBetweenEvictionRunsMillis="5000" (デフォルト)

testOnBorrow="true"

testwhileIdle="true"

```
validationQuery="SELECT 1"
```
© 2024 SRA OSS LLC 16

SRAOSS コネクションプール関連設定

### **DB**サーバのメモリ使用率の上昇

- PostgreSQLの接続ごとの子プロセスは、基本的に切断までOSにメモリを返却しない
- Pgpool-IIコネクションプーリングを利用する場合、クライアントが終了してもPostgreSQLへの接続が 保持され、そのプロセスのメモリはOSに返却されない
- 長く存在し続けているプロセスがあると、メモリが増え続けていることがあり得る

### 対策:定期的にプロセスを再起動することでメモリを **OS** に返却

- **child\_life\_time**:Pgpool-II子プロセスがアイドル状態のままでいる時間の上限
- **child\_max\_connections**:Pgpool-II子プロセスが受付可能なクライアント接続の数の上限

Pgpool-II子プロセスがアイドル状態になる時間がchild\_life\_timeより短い場 合には、Pgpool-II子プロセスがPostgreSQLへの接続を終了する機会はな いので、child\_max\_connectionsも設定しておく方がより確実に終了できる

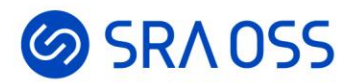

# 想定外のフェイルオーバーの回避策

## SRAOSS 想定外のフェイルオーバーの回避策

フェイルオーバーの契機①

- ヘルスチェックでダウンと判定された場合
	- ヘルスチェックとは、各PostgreSQLの状態を監視するプロセス

一時的なネットワーク障害によって、ヘルスチェックが失敗し、その PostgreSQLがダウンしていると判定し、フェイルオーバーしてしまう

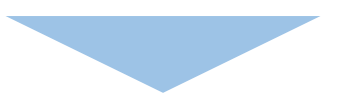

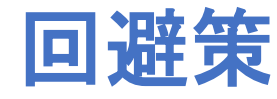

ヘルスチェックリトライの設定 health check max retries health\_check\_retry\_delay

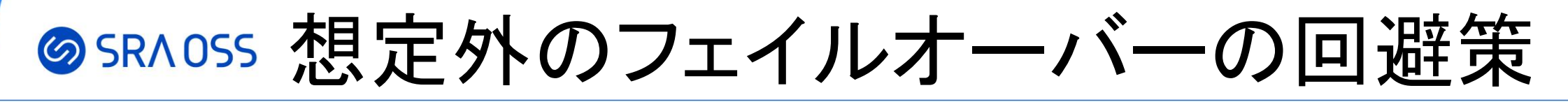

### フェイルオーバーの契機②

- PostgreSQLへの接続時、および接続後にネットワーク通信エラーが 発生し、かつfailover on backend error = onの場合
	- 即時にフェイルオーバー開始 (リトライ不可)
	- PostgreSQLが起動しているにもかかわらず、一時的なネットワークエ ラーによって、フェイルオーバーしてしまう

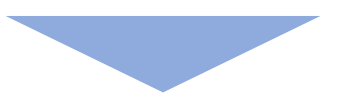

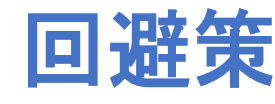

ネットワークエラーが頻繁に発生する環境では、 failover on backend error  $=$  off

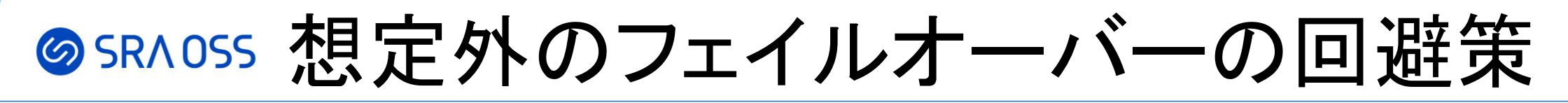

フェイルオーバーの契機③

- pg\_terminate\_backend()またはSIGTERMを使ってセッションを切断し、 かつfailover\_on\_backend\_shutdown = onの場合
	- 管理者によるシャットダウン操作なのか、単にセッションが終 了されたかを判断できない

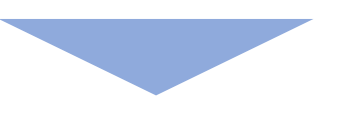

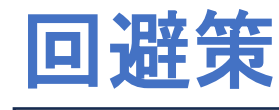

failover\_on\_backend\_shutdown = off (デフォルト)

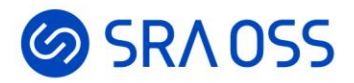

# 安全運用のための設定

## SRAOSS 安全運用のための設定

### ステータスファイル(**pgpool\_status**)で**PostgreSQL**の状態を管理 本番環境では、**-D/--discard-status**起動オプションを利用しない

#### • ステータスファイル

- PostgreSQLの状態up/downを管理するファイル
- PostgreSQLがダウン/復帰した場合に、動的にステータスファイルを更新
- ステータスファイルが存在すれば、Pgpool-II起動時にこのファイルからPostgreSQLの状態を取得
- -D/--discard-statusオプション
	- Pgpool-II起動時に、ステータスファイルを破棄し、以前の状態を引き継がないように
	- テスト以外の用途にはお勧めしない

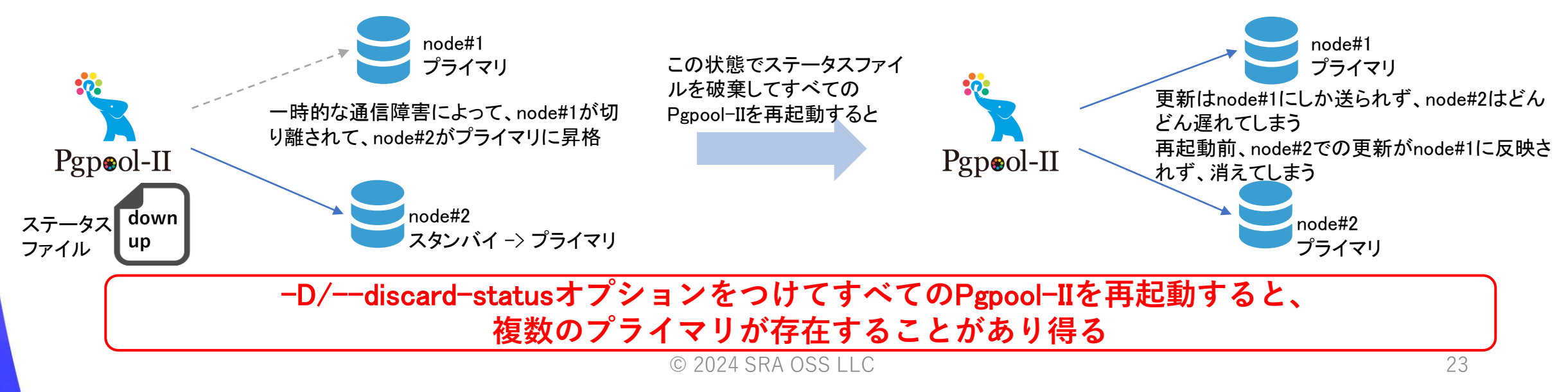

## SRAOSS 安全運用のための設定

### **PostgreSQL**レプリケーション構成の障害の回避は**Pgpool-II**で対応

- 同期レプリケーション構成の場合、スタンバイサーバが停止するとプ ライマリへの更新処理が止まってしまう
- レプリケーションスロットを利用する場合、スタンバイが停止し、しば らく復帰させる予定がない場合には、WALが溜まり続けてディスクフ ルになる可能性がある

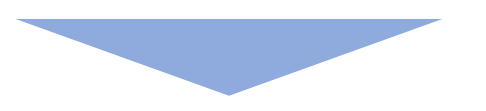

Pgpool-II**のフェイルオーバースクリプトで対応**

## SRAOSS 安全運用のための設定

### **PostgreSQL**のレプリケーション構成の障害の回避は**Pgpool-II**で対応

スクリプト設定例

 $\bigcirc$ failover\_command

②

follow primary command (各PostgreSQLノードで実行) if [ スタンバイがダウンした場合 ]; then # ダウンしたスタンバイに対応するレプリケーションスロットを削除 SELECT pg\_drop\_replication\_slot('レプリケーションスロット名') # 現プライマリでupノード数に合わせて以下を実行 ALTER SYSTEM SET synchronous\_standby\_names TO 'FIRST <upノード数> (node#1,node#2,node#3)'; SELECT pg reload conf(); if [ プライマリがダウンした場合 ]; then # 次のマスタ候補のスタンバイを昇格させた後、新プライマリで一旦同期スタンバイを空にする # 同期スタンバイの設定はfollow primary commandで行う ALTER SYSTEM SET synchronous\_standby\_names TO '' SELECT pg\_reload\_conf();

# このスタンバイに対応するレプリケーションスロットを作成 SELECT pg\_create\_physical\_replication\_slot('レプリケーションスロット名')

# 新プライマリのスタンバイとして再構成した後、新プライマリでupノード数に合わせて以下を実行 ALTER SYSTEM SET synchronous\_standby\_names TO 'FIRST <upノード数> (node#1,node#2,node#3)'; SELECT pg reload conf();

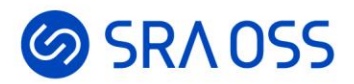

# 障害時の対応

## ©SRAOSS 障害発生時の確認ポイント

### **SHOW POOL\_NODES**や**pcp\_node\_info**を用いて**PostgreSQL**の状態を確認

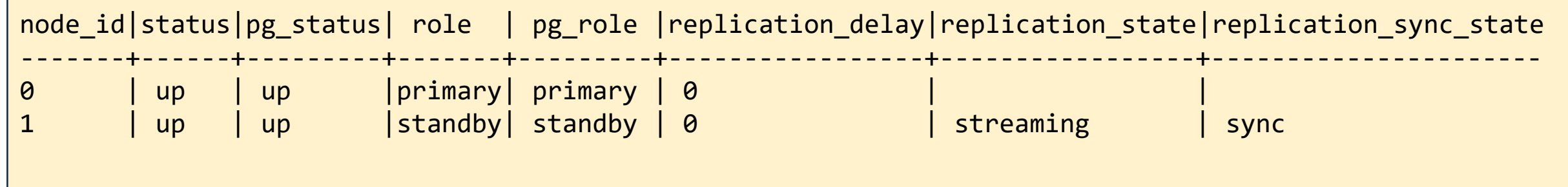

- statusとpg\_statusがup状態であるか
- roleとpg\_roleが一致しているか
- replication\_delayに大幅な遅延が発生していないか
- レプリケーションが正常に動作しているか
	- スタンバイのreplication\_stateが「streaming」であるか
	- スタンバイの「replication\_sync\_state(sync/async)」が設定通りになっているか

## SRAOSS 障害ノードの復旧

- ダウンしたノードをスタンバイとしてストリーミングレプリケーション構 成に復帰させ、Pgpool-II管理下に戻す方法
	- Pgpool-IIオンラインリカバリ機能を使う
	- PostgreSQLベースバックアップを使う
		- ストリーミングレプリケーション構成に復旧させるだけでは、Pgpool-II管理下には戻せ ないため、pcp\_attach\_nodeを使用してPgpool-II管理下に復帰させる必要がある
	- auto\_failback機能を使う
		- 一時的な通信障害によって切り離されたスタンバイを自動的に復帰させる方法
		- ストリーミングレプリケーションが正常に動作している場合に限り

• 複数プライマリが存在する、あるいはすべてのDBがダウンした場合

• どちらかのPostgreSQLを正として、そちらのノードを基準にストリーミングレ プリケーション構成を再構築

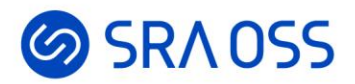

# パスワードファイルの管理

## SRAOSS Pgpool-IIクライアント認証の仕組み

- クライアントからPostgreSQLに接続するときに
	- 1. クライアントとPgpool-II間の認証
	- 2. Pgpool-IIとPostgreSQL間の認証
- PostgreSQLは実際のクライアントではなくPgpool-IIのIPアドレスしか見えないので、クライアント認 証を制御するために、Pgpool-IIではPostgreSQLのpg\_hba.confと同様の仕組み(pool\_hba.conf)を 持っている
- あらかじめパスワードをパスワードファイル(pool\_passwd)に登録しておく必要がある

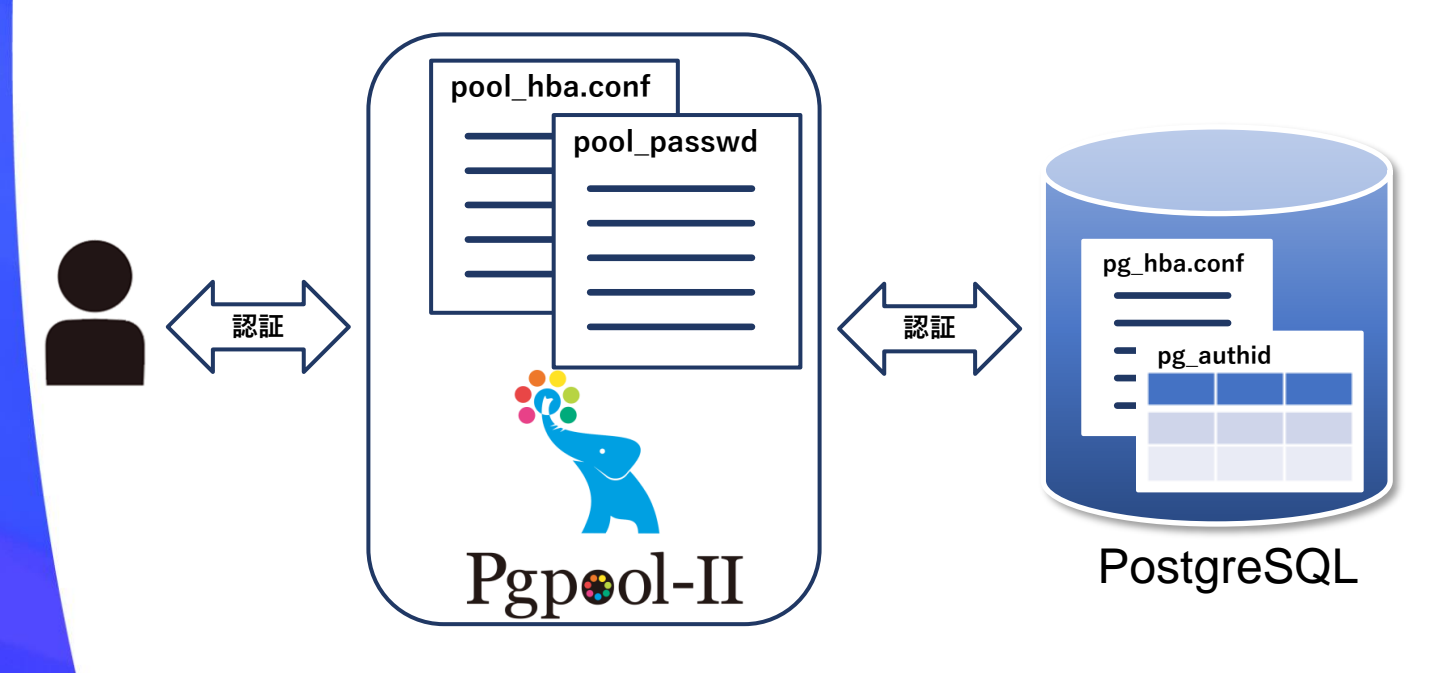

- 1. クライアントがPgpool-IIに接続する
- 2. enable\_pool\_hba = onの場合は、Pgpool-IIはユーザの 認証方式をpool\_hba.confから取得する。 enable\_pool\_hba = offの場合は、Pgpool-IIはユーザの 認証方式をPostgreSQLから取得する
- 3. Pgpool-IIは、 pool\_passwdファイルからユーザのパス ワードを抽出する
- 4. ユーザはパスワードの入力を求められる
- $\odot$  2024 SRA OSS LLC  $\leftarrow$  11  $\rightarrow$  30 5. Pgpool-IIは、ユーザーが入力したパスワードを検証す る。pool\_passwdに保存されているパスワードと一致す る場合、このパスワードを用いて各PostgreSQLと認証 を行う

# SRAOSS パスワードファイルを管理しない方法

- コンテナなどの利用で、パスワードファイルの管理が難しい場合には、 password認証を利用することで、パスワードファイルを作成しなくて良い
- password認証を利用する場合は、パスワードは平文のまま転送されるので、 **SSL**暗号化通信の利用を強くお勧めする

#### **pgpool.conf**

```
enable_pool_hba = on
\text{ss1} = \text{on}ssl key = '/path/to/file'
ssl cert = '/path/to/file'
```
#### **pool\_hba.conf**

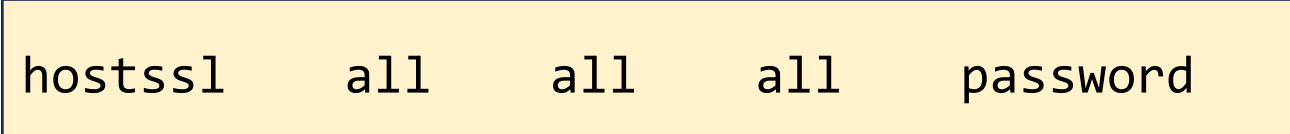

SRAOSS まとめ

- スプリットブレイン対策の観点から、Pgpool-II3台構成を推奨だが、2 台でも動作する
- アプリケーション最大同時接続数 ≠ max\_connections
- 安全運用のためのポイント
	- ステータスファイルでPostgreSQLの状態を管理
	- SHOW POOL\_NODESやpcp\_node\_infoコマンドを使ってクラスタを監視
	- フェイルオーバースクリプトをカスタマイズすることで、機能を拡張可能

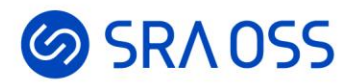

# ご清聴ありがとうございました。

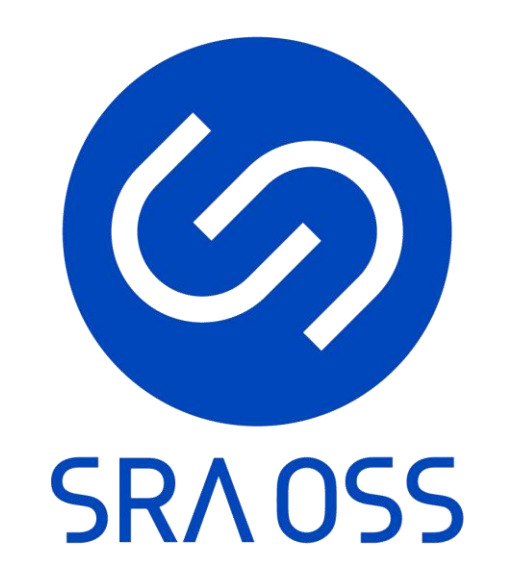

© 2024 SRA OSS LLC 33